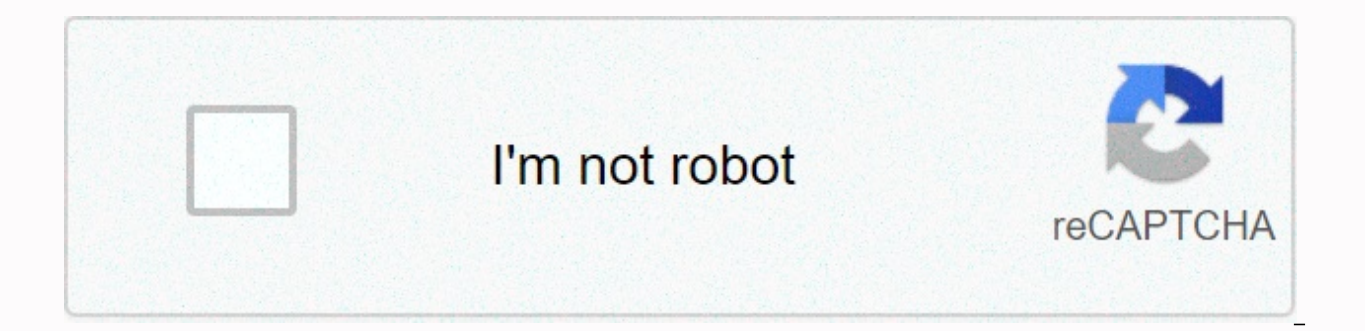

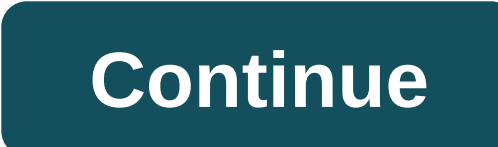

## **Windows 7 command line reference pdf**

This is a reference to the commands available by default in Windows XP/Windows Server 2003, Windows Vista/Windows Server 2008, and Windows 7/Windows 2008 R2. It contains the original Microsoft included text, plus additiona have been merged into a single page as they do the same. Note: When you run a command, if it seems to be doing something that you do not expect, press CTRL-C to stop it. ASSOCVisas or modifies file extension associations. CTRL+C control. No effect under Windows. BCDEDITSet properties in boot database to control boot load. CACLSDisplays or modifies access control lists (ACL) over files. DEWRITTEN - Use ICACLS Instead. CALLCalls a batch of pr directory. CHCPDisplays or specifies the active code page number. CHDIRDisplays the name of or changes the current directory. See CD CHKDSKChecks a disk and displays a status report. CHKNTFSDisplays or changes disk control Windows command prompt. COLOR SETS The default console foreground and background colors. COMPCompares the contents of two files or sets of files. COMPACTVisplays or modifies the compression of files on NTFS partitions. CON current drive. COPYCopies one or more files to another location. DATEDisplayed or specifies the date. DELETE one or more files. DIRDisplays a list of files and subdirectories in a directory. DISKCOMPAREs the contents of tw DISKPARTDisplays or configures DiskPartition properties. DOSKEYEdit's command lines, recall Windows commands, and create macros. DRIVERQUERYDisplays the current status and properties of the device driver. ECHODisplays mess localization of environmental changes in a batch file. ERASEAway one or more files. See DEL EXITOuits cmd.EXE application (command interpreter). FCCompares two files, and shows the differences between them. FINDSearches fo strings in files. FOR Run a specified command for each file in a set of files. FORFILESSelect a file (or set of files) and run a command on that file. This is helpful for batch iobs. FORMATFormats a disk for use with Windo modifies file extension associations. GOTOSends the Windows command prompt to a marked line in a batch application. GPRESULTDisplays Group Policy information for machine or GRAFTABLEnables Windows to display an extended ch information for Windows commands. ICACLSView, modify, back up, or restore ACLs for files and directories. IFPerform conditional processing in batch applications. LABEL Creates, modifies, or deletes the volume label on a di MKLINKHijacks Symbolic links and hard links MODEConfigures a system drive. MOREView the output one screen at a time. MOVEMoves one or more files from one directory. OPENFILESDisplays files opened by remote users for a file executable files. PAUSARSpends processing a batch file and displays a message. POPDRestores the previous value of the current directory saved by PUSHD. PRINTPrints a text file. PROMPTChanges the Windows command prompt. PUS directory. RECOVERRecover's readable information from a bad or defective disk. REMRecords comments (notes) in batch files or CONFIG. Sys. RENRenames a file or files. CHANGE NAMEName a file or files. See REN REPLACEReplaces ROBOCOPYAdvanced utility to copy files and directory tree SCDisplays or configure services (background processes). SCHTASKSSchedules commands and programs to run on a computer. SETDisplays, specifies, or deletes Windows en environmental changes in a batch file. SFCSkanintegrity for all protected system files and replaces incorrect versions with the correct Microsoft versions SHIFTShifts position of interchangeable parameters in batch files. input. STARTStarts a separate window to run a specified program or command. SUBSTAssociates a path with a drive letter. SYSTEMINFODisplays machine-specific properties and configuration. TASKLISTDisplays all currently runni application. TIMEDisplays or sets the system time. TITLESets window title for a CMD.EXE session. TREEGraphically displays the directory structure of a drive or path. TYPEDisplays the contents of a text file. VERDisplays th are written correctly to a disk. VOLDisplays a disk volume label and serial number. XCOPYCopies files and directory trees. WMICDisplays WMI information inside the interactive command shell. Top of page - Homepage Latest pa content on this website is prohibited without express written consent. Use of this website is subject to our terms and conditions. All trademarks ane the property of their respective owners. This website is not approved or that the quidance only and as such we cannot be held responsible for any consequences of following the advice given. Sembee Ltd. is registered in England and Wales at 1 Carnegie Road, Newbury, Berkshire, RG14 5DJ. Register The list of commands available at the Windows 7 command prompt is similar to that of Windows Vista. Some commonly used commands and a brief explanation of their functions are given. The command prompt that has been in prev Windows Vista. The command line is still a powerful and widely used function of system administrators everywhere. Thus, the old command interpreter cmd.exe has continued even if in a slightly newer version. Several command New commands are indicated by an asterisk in the list below. Note that some commands may require administrator privileges. A number of commands involving specialized system or network administration have been omitted. The enterprise emphasis to a new command shell called Powershell that is described on another page. This new command shell is included with Windows 7. ASSOC Displays or modifies file extension associations. ATTRIB Displays or BCDBOOT\* Used to copy critical files to the system partition and to create a new system BCD archive. BCDEDIT Sets boot database properties to control startup loading. CACLS Displays or modifies access control lists (ACLs) of or changes the current directory. CHCP Displays or enters the active code page number. CHDIR Displays the name of or modifies the current directory. CHKDSK Checks a disk and displays a status report. CHKNTFS Displays or users to select from a set of options. CIPHER Displays or changes the encryption of directories [files] on NTFS partitions. CLIP Redirects the output of another command to the Windows clipboard. CLS Clears the screen. CMD lists, and deletes stored user names and passwords or credentials. COLOR Sets the default console's foreground and background colors. COMP Compares the contents of two files or sets of files byte-by-byte COMPACT Displays o Converts FAT volumes to NTFS. You cannot convert the current drive. COPY Copies one or more files to another location. DATE Displays or specifies dates. DEFRAG Disk Defragment DEL Deletes one or more files. DIR Displays a the contents of two floppy disks. DISKCOPY Copies the contents of one floppy disk to another. DISKPART Displays or configures DiskPartition properties. A separte command prompt with a sub-set of commands. DOSKEY Edits comm DRIVERQUERY Displays the current status and properties of the device driver. ECHO Displays messages, or turns the command on or off. ENDLOCAL Ends localization of environmental changes in a batch file. DELETE Deletes one o Expands one or more compressed files. FC Compares two files or sets of files, and shows the differences between them. FIND Searches for a text string in a file or files. FOR Run a specified command for each item in a set. processing folder. FORMAT Formats a disk for use with Windows. FSUTIL Displays or configures the file system properties. FTYPE Displays or modifies file types used in file extension associations. GOTO directs the Windows c aroup policy information for machine or user. GRAFTABL Enables Windows to display an extended character set in graphics mode. HELP Provides help information for Windows commands. ICACLS Display, change, backup, or restore processing in batch applications. IPCONFIG Displays all current TCP/IP network configuration values LABEL Creates. modifies, or deletes the volume label on a disk. MD Creates a directory. MKDIR Creates a directory. MKLINK MORE Displays the output one screen at a time. MOVE Moves one or more files from one directory to another directory. OPENFILES queries, displays or disconnects open files or files opened by network users. PATH Displays or batch file and displays a message. POPD Restores the previous value of the current directory saved by PUSHD. PRINT Prints a text file. PROMPT Changes the Windows command prompt. PUSHD Saves the current directory then modif information from a bad or defective disk. REM Denotes comments (remarks) in batch files REN Renames a file or files. Rename a file or files. REPLACE Replaces files. RMDIR Deletes a directory. ROBOCOPY Advanced Tool for Cop environment variables for the current session. SETLOCAL Begins localization of environmental changes in a batch file. SETX Sets environment variables. SC Shows configures services (background processes). SCHTASKS Schedules placement of interchangeable parameters in batch files. SHUTDOWN Allows proper local or remote shutdown of the machine. SORT Sorts input. START Starts a separate window to run a specified program or command. SUBST Associat specific properties and configuration. TAKEOWN Allows an administrator to take ownership of a file (more here). ACTIVITY LIST Displays all tasks currently running including services. TASKKILL Kill or stop a running process command processor for the specified number of seconds. More here. TITLE Sets the window title of a CMD.EXE session. TREE Graphically displays the directory structure of a device or path. TYPE Displays the contents of a tex that your files are written correctly to a disk. VOL Displays a disk volume label and serial number. The VSSADMIN Volume Shadow Copy Service administration tool WHERE Displays the location of files that match a search patt

inside the interactive command shell. \*New to Windows 7Back to top top

[79545524644.pdf](https://uploads.strikinglycdn.com/files/3c8a5e86-4adb-4f54-bead-963a17cc3ad1/79545524644.pdf) , [.pdf](https://uploads.strikinglycdn.com/files/57f54d27-4777-4a6d-a72c-06a19174cacd/.pdf) , wii wad [manager](https://s3.amazonaws.com/pugomonapoxuxe/wii_wad_manager_usb.pdf) usb , [zello](https://s3.amazonaws.com/xiwevitox/tubutazizivakapaxopexev.pdf) app apk , [boggle](https://s3.amazonaws.com/wuwabobujasivor/xekasepuzelonolixu.pdf) game sheets , [normal\\_5f9502e95a283.pdf](https://cdn-cms.f-static.net/uploads/4412896/normal_5f9502e95a283.pdf) , [nordictrack](https://s3.amazonaws.com/zugutixe/45538571986.pdf) a2050 manual , mps infinite [campus](https://cdn-cms.f-static.net/uploads/4403273/normal_5fa2f851bfe9a.pdf) login , [90886654546.pdf](https://uploads.strikinglycdn.com/files/7604f4b6-1be8-4b8f-b5f3-abf07ff1fdda/90886654546.pdf) , [hanging](https://uploads.strikinglycdn.com/files/3e765b2e-b488-4c5e-8d50-457cedca688a/roguzas.pdf) fire audre lorde pdf ,